## **MIRACL Retrofitted Using Custom User Verification**

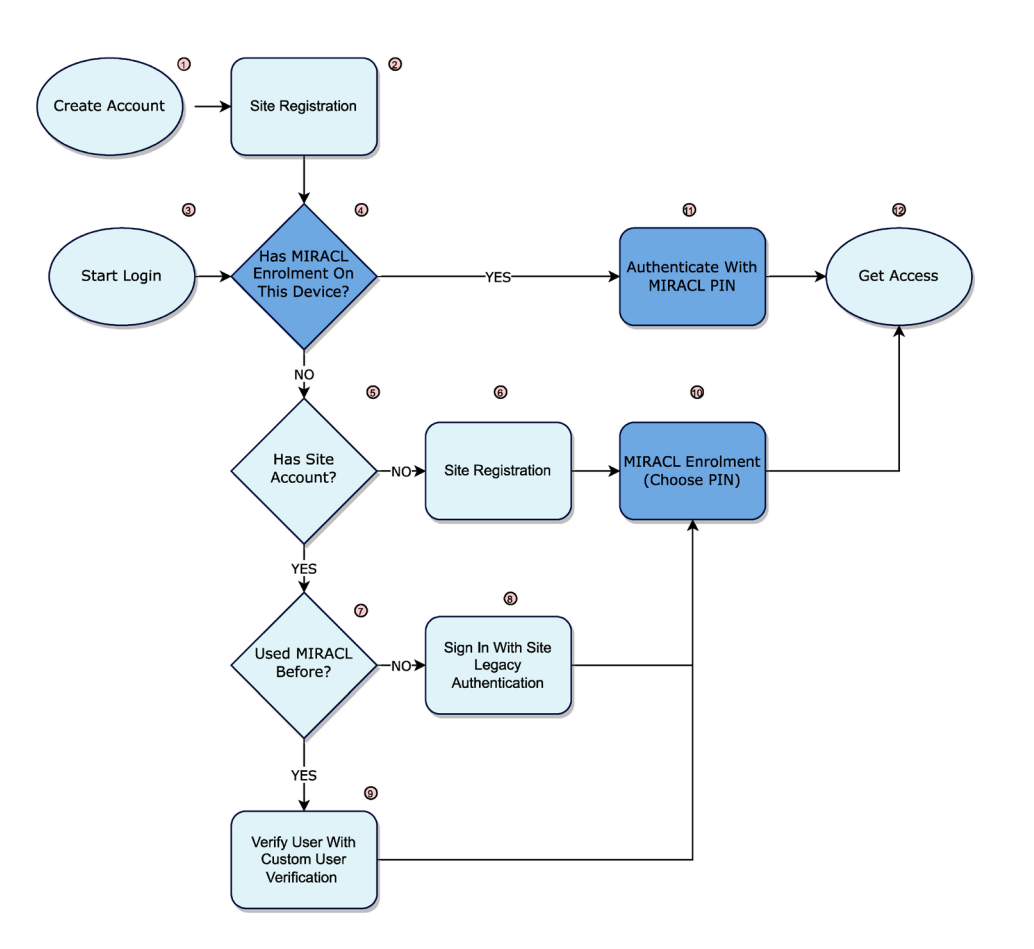

## **Steps are either;**

- 1. The User creates an account on the site, or an account is created for them
- 2. The process of creating an account on the site is completed

## **OR**

- 3. The User selects the client site Login link or button
- 4. Does this particular user have an identity registered (enrolled) on this particular device, where device could mean a specific browser on that device. A user can also choose to reset their PIN
- 5. Does the user have site access, i.e. access to that service that is sitting behind the MIRACL authentication service
- 6. Request that the user registers for site access, this is the same process as number 2
- 7. Determine whether the user has previously enrolled with MIRACL, i.e. they have a stored identity
- 8. If the user has not previously enrolled with MIRACL, allow them to authenticate using legacy credentials
- 9. MIRACL's client defines the processes and flows suitable to verify the user's identity, after which control is passed to number 10
- 10. Enrolment means using the mPINPAD to ask the user to type their PIN, and then ask them to type it again to confirm their choice
- 11. Authentication requires that the user is asked to type their PIN on the mPINPAD
- 12. Process End, user has access to the site/resource

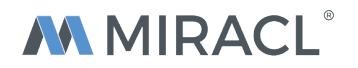